The new Demonstrator Website launched TODAY here in the United States, and it's awesome! Sometimes when things don't look the way we are used to them, it makes us nervous that we won't be able to find what we need. I've made a short PDF with screenshots to help us get comfortable with the changes. Enjoy this quick overview of the new layout!

First off, the Log In page LOOKS different… but works exactly the same way it always has. You might have to delete your old "bookmark" and log in again fresh from the main site: stampinup.com

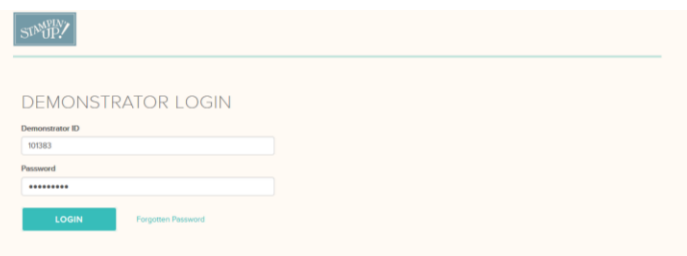

The Home Page looks great! The most important update for the month will be the main photo.

Above it are six main tabs, some of which you'll recognize from before. Click on the tabs to see what sub-categories are under those headings.

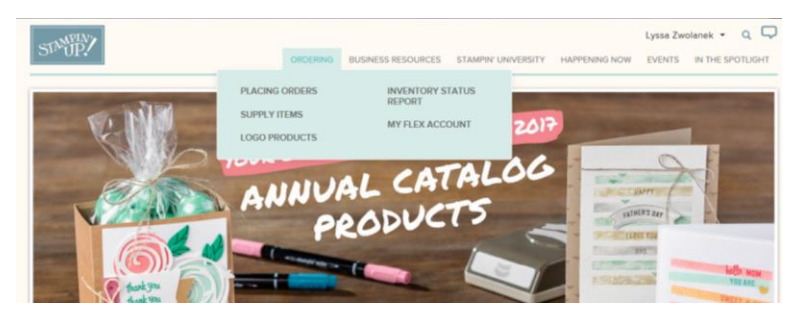

Below the main photo are four big news-type buttons, the Current Update announcements, the Calendar and the Quick Stats box. So, all the main info you have always gotten from that home page is still accessible from the new style page—just keep scrolling.

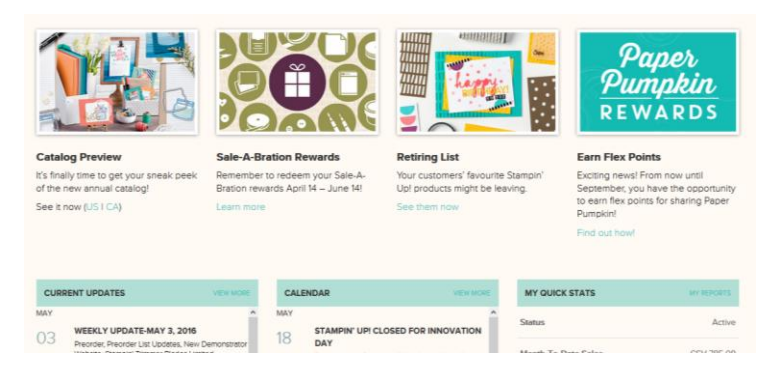

Let's go over each of the tabs on the home page and look at what's under them!

The most important tab to know about is how to place orders, naturally! You can see the three order types are big blue buttons now. The more detailed ordering-related links are underneath them.

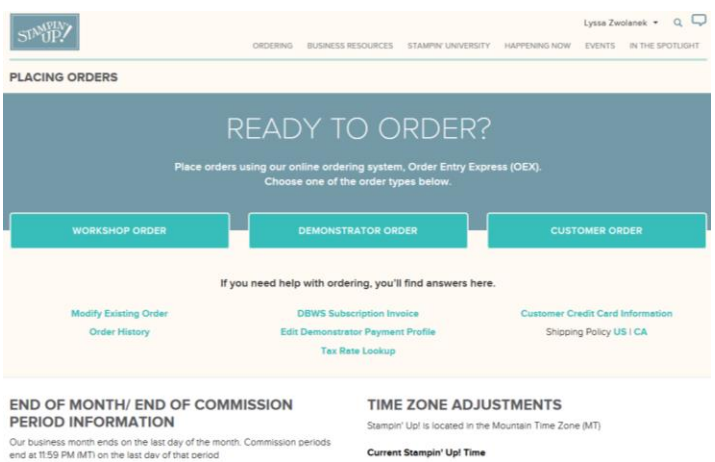

NOTE: Once you have clicked an order type and opened OEX (Order Entry Express), everything is exactly the same as it has been, so no stress there! It will all look totally familiar.

Inventory Status is still reached from the Ordering tab and looks just as we have seen it, since it was a brand new feature added recently and already in the new style and format.

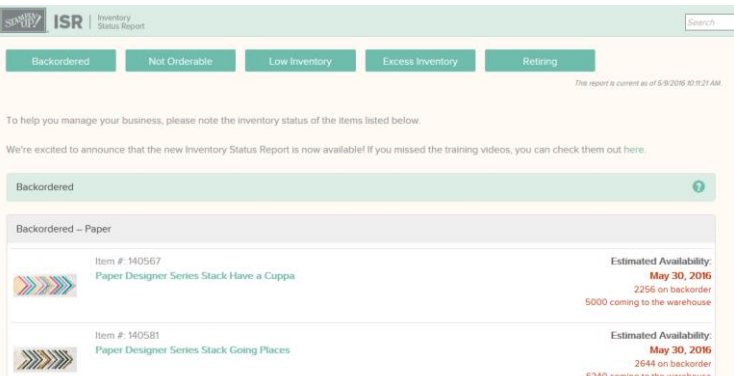

The Supply Items sub-category under the Ordering tab is where you'll see order forms, catalogs, Paper Pumpkin promotional items, etc. You can also still see the Supply List on a demonstrator order, too.

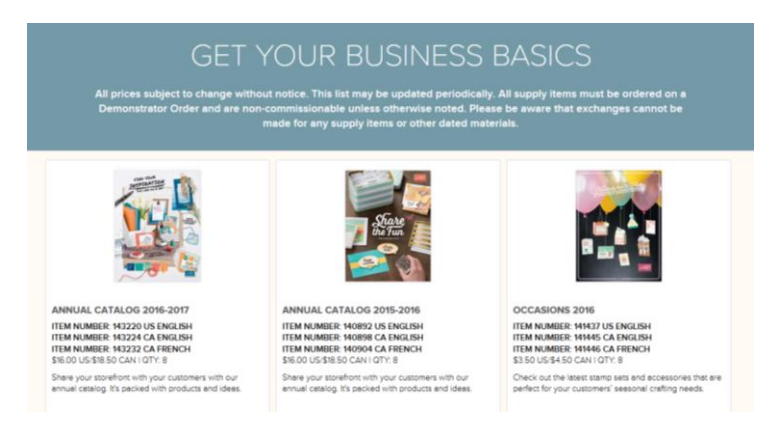

Next is the Business Resources tab. If it doesn't involve ordering, product info, or events, it is probably under this heading. You'll recognize most of these categories; they haven't changed except in looks.

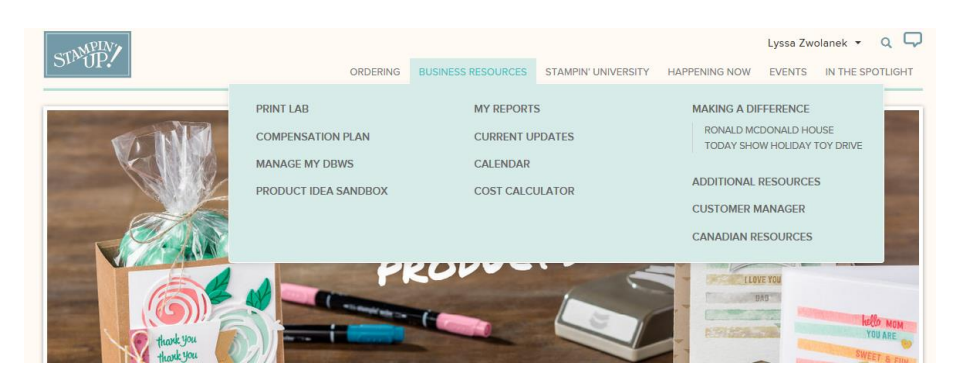

The new Print Lab replaces the Printing Place, otherwise the same resources there.

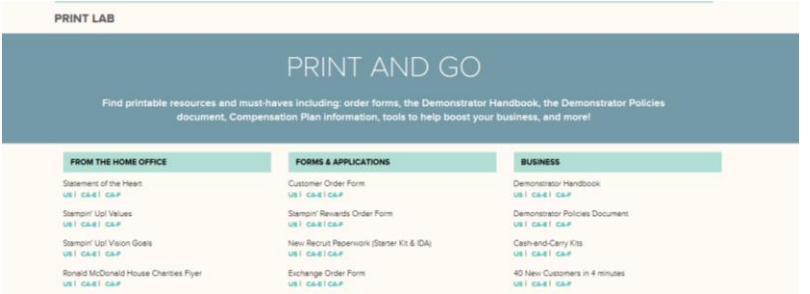

Stampin' University is all re-done with the new look, but is the same wealth of information about running your business, recruiting, products, and getting started.

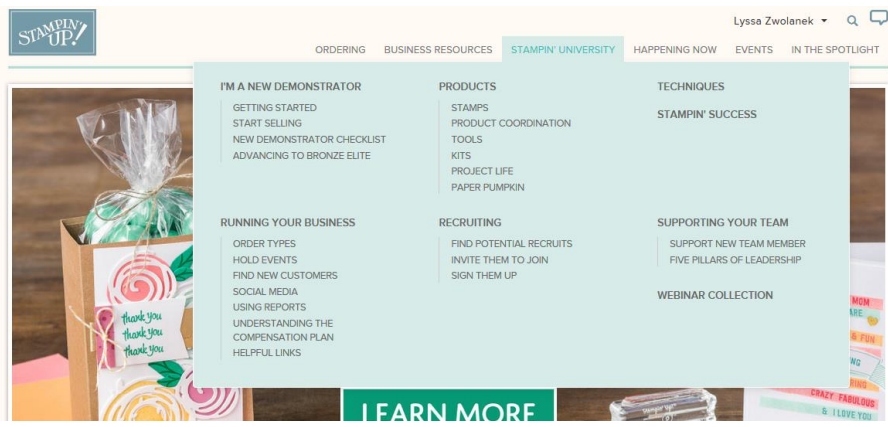

One NEW thing about Stampin' University section is the addition of the Stampin' Success links, which were not in the old Stampin' U area. This is a good place for them!

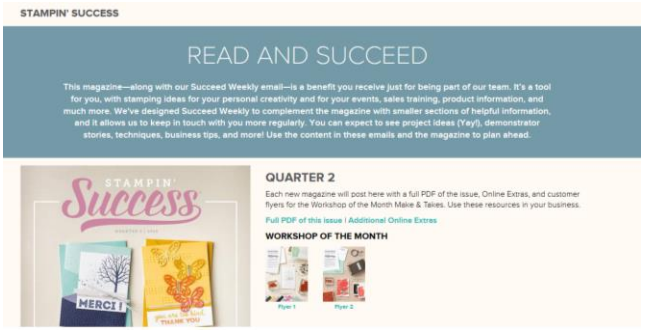

Happening Now is a new tab that replaces both the Current Promotions and Publications tabs, with the addition of Clearance Rack info. Catalog corrections and mailing info are here as well.

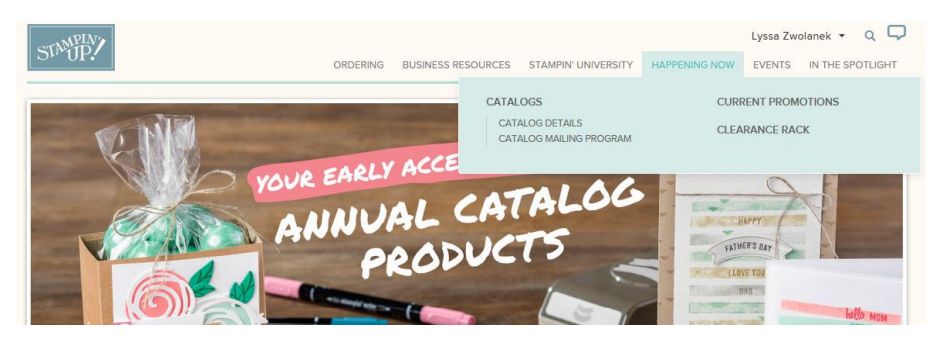

We won't cover the last two "Events" and "In The Spotlight" tabs at this time. In the Spotlight is still under construction at this time anyway, and you won't need the Events tab for a while.

Under the Happening Now tab is where you find all current sales and challenges. Click on the long banner buttons to find more info about whatever is going on currently.

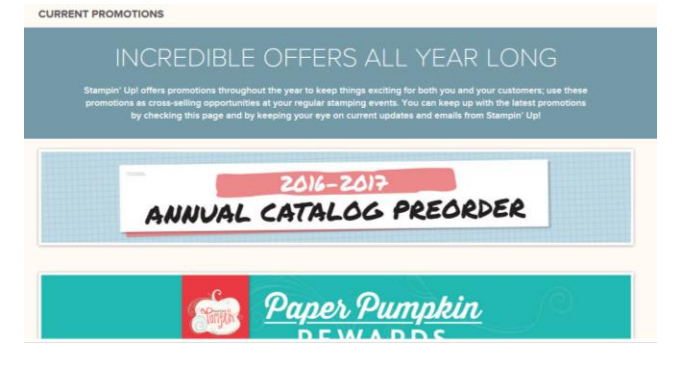

That's it for our quick tour! There are lots more nooks and crannies in the demonstrator website, but this will give you a sense of familiarity and comfort as you navigate the new layout.

Remember, sometimes change can be a little unsettling, but it often improves our experience, makes business easier, and will soon be just as familiar to us as the old version was. I encourage you to poke around the site with fresh eyes and share resources you find that you didn't know were there before.